## Validation Employee Information IRP5/IT3a Validation Report

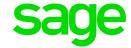

## **Printing the IRP5 Validation Report**

The SARS EMP501 reconciliation submission has detailed specifications which must be adhered to. Any missing mandatory information could cause a submission to be rejected.

The **IRP5 Validation report** will list all employees with outstanding mandatory information.

Ensure that all other users have exited the VIP system.

From the Reports and Maintenance menu, print the IRP5/IT3a report.

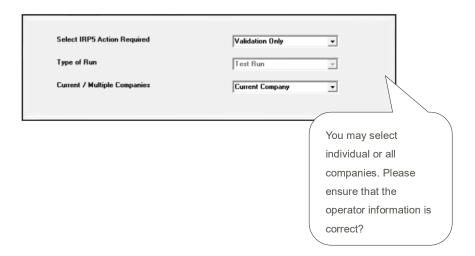

A printout will list which employees have outstanding information.

Note: The last page of the Validation Report contains additional information on possible errors. Use the details to assist you with your corrections.

Once all errors have been fixed, you can print the Validation Report again to confirm that there are no further errors requiring your attention.

Note: The Validation Report does not generate any file for import into e@syFile.